Документ подписан простой электронной подписью Информация о владельце: ФИО: Куижева Саида Казбековна Должность: Ректор Дата подписания: 20.05.2021 08:03:32 71183e1134ef9cfa69b206d480271b3c1a975e6f

## **МИНОБРНАУКИ РОССИИ**

Уникальный программный**федеральное государственное бюджетное образовательное учреждение высшего образования** 

## **«Майкопский государственный технологический университет»**

**Политехнический колледж**

**Предметная (цикловая) комиссия математики, информатики и информационных технологий**

**YTBEPXANO** Зам. директора по учебно-методической **STEXHIPLECKY** работе *KONNEDK* ФА Топольян  $\kappa$  28  $\kappa$  $\sigma$  $2020r$  $2mu$ 

# **Фонд оценочных средств измерения уровня освоения студентами дисциплины ОП.04 Информационные технологии в профессиональной деятельности специальности 38.02.05 Товароведение и экспертиза качества потребительских товаров**

Одобрено предметной (цикловой комиссией) математики, информатики и информационных технологий

Председатель цикловой комиссии *Olbaf* O.E. Иванова

Протокол № 10 от 15.06 2020 г.

Составлено на основе ФГОС СПО и учебного плана МГТУ по специальности 38.02.05 Товароведение и экспертиза качества потребительских товаров директора учебно-Зам. по методической работе

 $\sqrt{2\pi}$  Ф.А. Топольян

« 28» 08 2020 r.

Разработчик:

Иванова О.Е. - Сивар - преподаватель высшей категории политехнического колледжа МГТУ

# **1. Паспорт фонда оценочных средств**

Оценочные средства предназначены для контроля и оценки образовательных достижений обучающихся, освоивших программу дисциплины ОП.04 Информационные технологии в профессиональной.

Фонд оценочных средств включает контрольные материалы для проведения **текущего контроля** в форме устного опроса, тестирования, а также оценочные средства для проведения контрольного среза знаний за текущий период обучения, оценочные средства для проверки остаточных знаний за предыдущий период обучения и **промежуточной аттестации** в форме дифференцированного зачета.

## **1.1 Перечень формируемых компетенций**

Изучение дисциплины ОП.04 Информационные технологии в профессиональной направлено на формирование следующих компетенций:

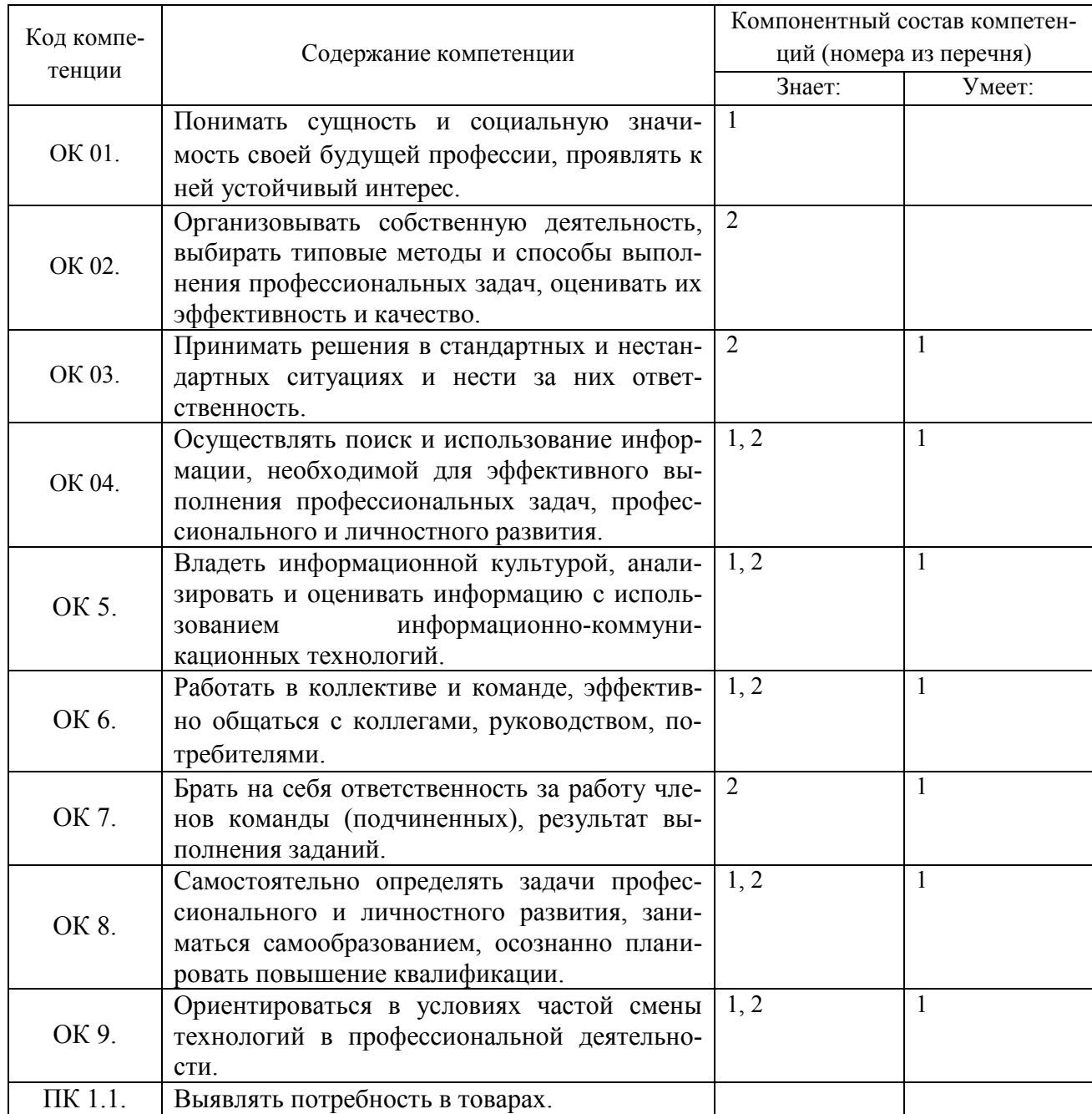

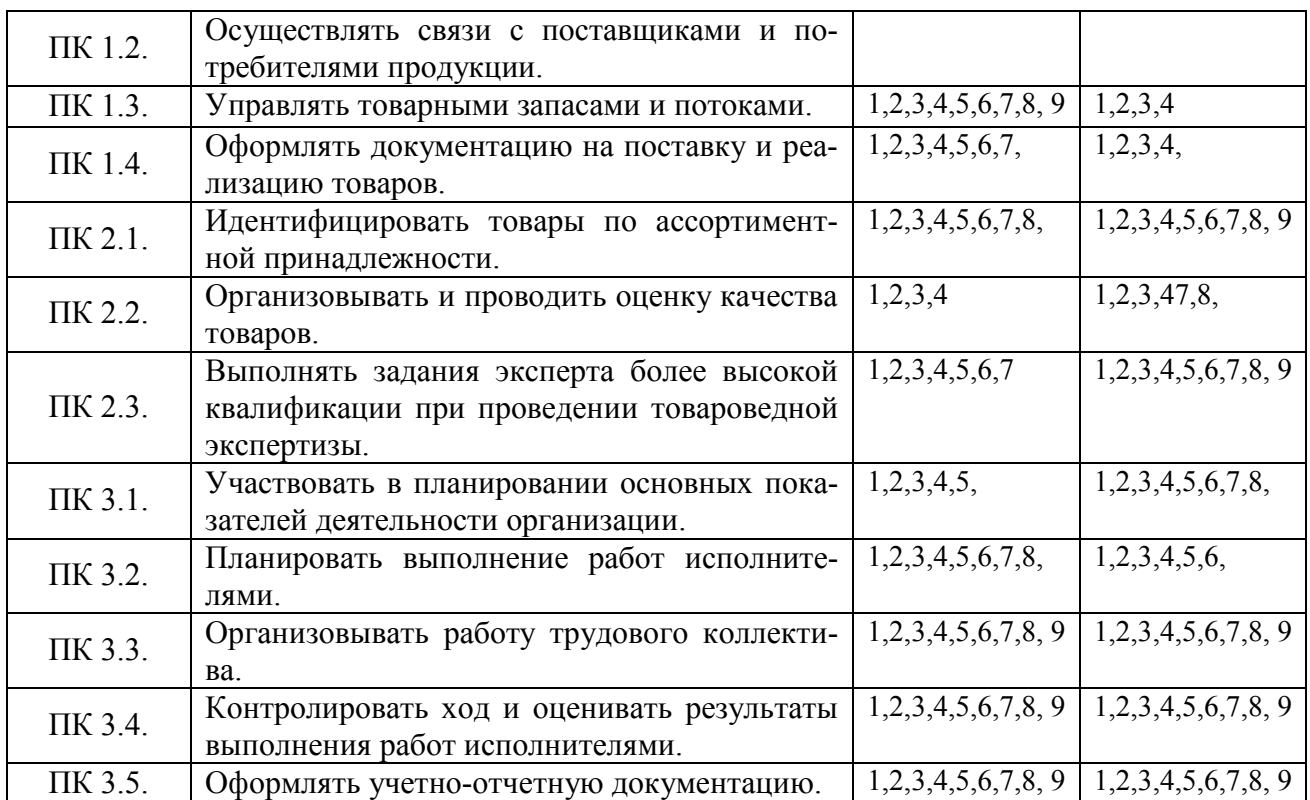

## **Перечень требуемого компонентного состава компетенций**

В результате освоения дисциплины студенты должны:

#### **уметь**:

У1- использовать информационные ресурсы для поиска и хранения информации;

У2- обрабатывать текстовую и табличную информацию;

У3- использовать деловую графику и мультимедиа-информацию;

У4 - создавать презентации;

У5 - применять антивирусные средства защиты информации;

У6 - читать (интерпретировать) интерфейс специализированного программного обеспечения, находить контекстную помощь, работать с документацией;

У7 - применять специализированное программное обеспечение для сбора, хранения и обработки информации в соответствии с изучаемыми профессиональными модулями;

У8 - пользоваться автоматизированными системами делопроизводства;

У9 - применять методы и средства защиты информации;

#### **знать:**

З1- основные методы и средства обработки, хранения, передачи и накопления информации;

З2- назначение, состав, основные характеристики компьютера;

З3- основные компоненты компьютерных сетей, принципы пакетной передачи данных, организацию межсетевого взаимодействия;

З4-назначение и принципы использования системного и прикладного программного обеспечения;

З5 -технологию поиска информации в информационно-телекоммуникационной сети "Интернет" (далее - сеть Интернет);

З6 - принципы защиты информации от несанкционированного доступа;

З7 -правовые аспекты использования информационных технологий и программного обеспечения;

З8 - основные понятия автоматизированной обработки информации;

З9 - основные угрозы и методы обеспечения информационной безопасности;

# Этапы формирования компетенций

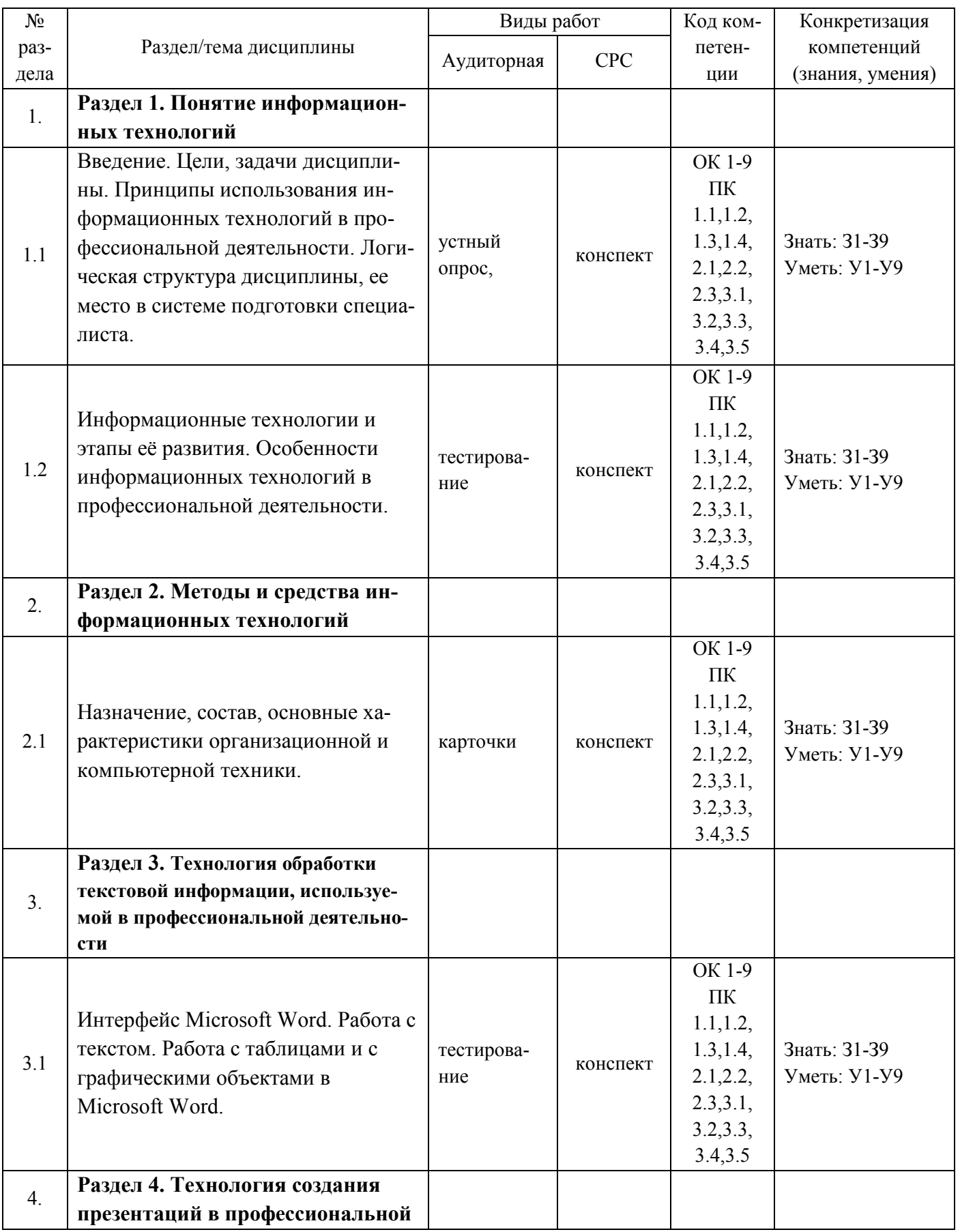

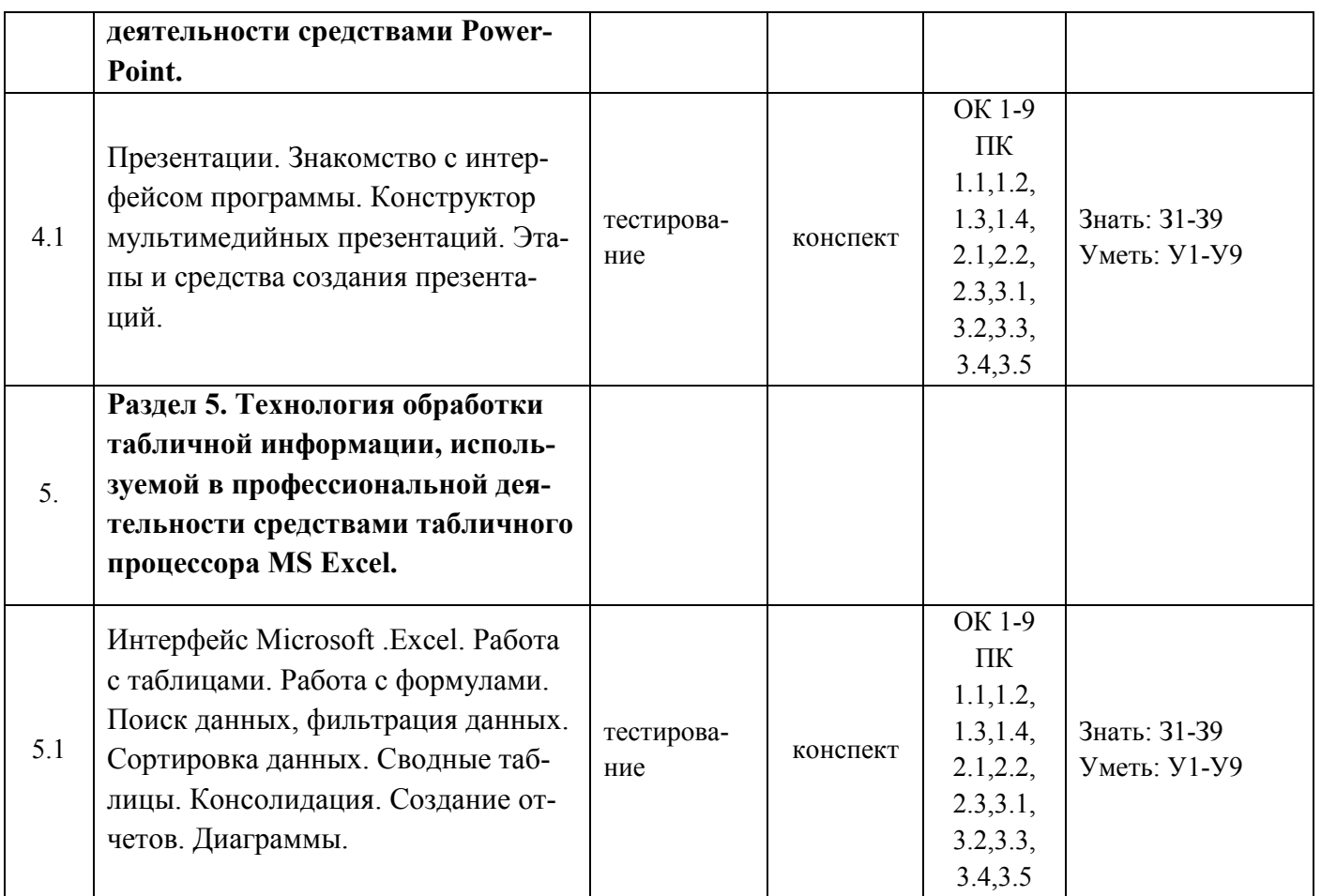

# 2. Показатели, критерии оценки компетенций

#### $2.1$ Структура фонда оценочных средств для текущей и

промежуточной аттестации

|                    |                                                                                                    | Код                                                                                       | Наименование оценочного средства                        |                                                   |
|--------------------|----------------------------------------------------------------------------------------------------|-------------------------------------------------------------------------------------------|---------------------------------------------------------|---------------------------------------------------|
| $N_2$<br>$\Pi/\Pi$ | Контролируемые разделы/темы<br>дисциплины                                                                                                    | контролиру-<br>емой компе-<br>тенции                                                      | Текущий контроль                                        | Промежуточная<br>аттестация                       |
| 1.                 | Раздел 1. Понятие инфор-<br>мационных технологий                                                                                                    |                                                                                           |                                                         |                                                   |
| 1.1                | Введение. Цели, задачи дис-<br>циплины. Принципы исполь-<br>зования информационных<br>технологий в профессио-<br>нальной деятельности. Логи-<br>ческая структура дисципли-<br>ны, ее место в системе под-<br>готовки специалиста. | OK 1-9<br>$\Pi K$ 1.1,1.2,<br>1.3, 1.4,<br>2.1, 2.2,<br>2.3,3.1,<br>3.2, 3.3,<br>3.4, 3.5 | Вопросы для текуще-<br>го контроля<br>Написание доклада | Вопросы<br>ДЛЯ<br>дифференциро-<br>ванного зачета |
| 1.2                | Информационные техноло-<br>гии и этапы её развития.<br>Особенности информацион-<br>ных технологий в професси-<br>ональной деятельности.                                                                                           | OK 1-9<br>$\Pi K$ 1.1,1.2,<br>1.3, 1.4,<br>2.1, 2.2,<br>2.3,3.1,<br>3.2, 3.3,             | Вопросы для текуще-<br>го контроля<br>Конспект          | Вопросы<br>ДЛЯ<br>дифференциро-<br>ванного зачета |

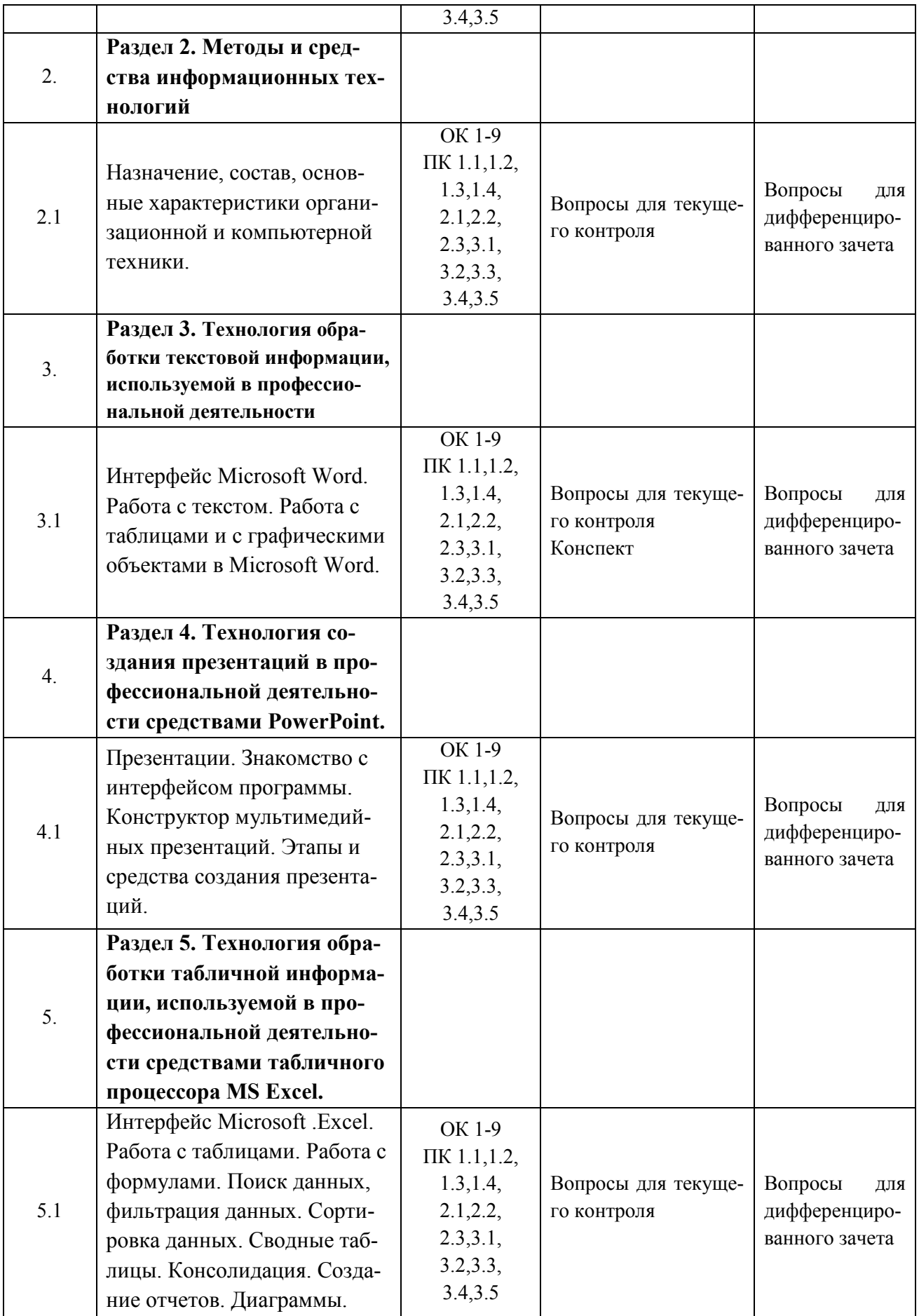

# **Типовые критерии оценки сформированности компетенций**

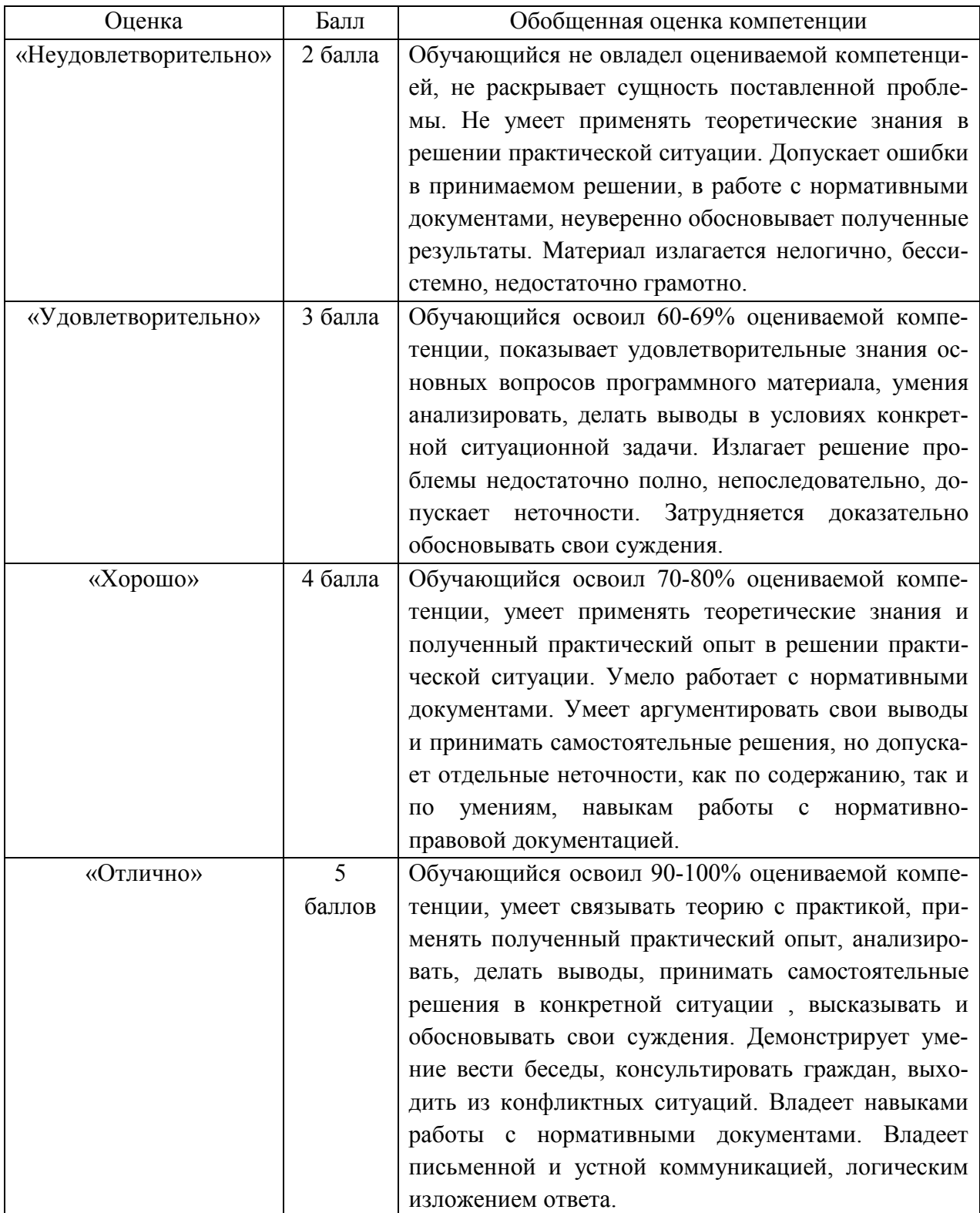

**3. Типовые контрольные задания или иные материалы необходимые для оценки знаний, умений навыков и (или) опыта деятельности, характеризующих этапы формирования компетенций в процессе освоения образовательной программы.** 

## **3.1 Вопросы для устного опроса**

**1. Контрольные вопросы и задания для проведения текущего контроля** 

## **Понятие информационных технологий (ОК 1-9 ПК 1.1,1.2, 1.3,1.4, 2.1,2.2, 2.3,3.1, 3.2,3.33.4,3.5)**

- 1. Этапы развития информационных технологий.
- 2. Классификация и состав информационных технологий.
- 3. Классификация информационных процессов.

**Методы и средства информационных технологий (ОК 1-9 ПК 1.1,1.2, 1.3,1.4, 2.1,2.2, 2.3,3.1, 3.2,3.33.4,3.5)**

- 1. Назначение компьютерной техники.
- 2. Классификация компьютерной техники.
- 3. Назначение программного обеспечения.
- 4. Классификация программного обеспечения.

**Технология создания презентаций в профессиональной деятельности средствами PowerPoint (ОК 1-9 ПК 1.1,1.2, 1.3,1.4, 2.1,2.2, 2.3,3.1, 3.2,3.33.4,3.5)** 

- 1. Создание презентации.
- 2. Выбор и настройка дизайна.
- 3. Настройка анимации
- 4. Настройка звука, видео.

**Технология обработки табличной информации, используемой в профессиональной деятельности средствами табличного процессора MS Excel (ОК 1-9 ПК 1.1,1.2, 1.3,1.4, 2.1,2.2, 2.3,3.1, 3.2,3.33.4,3.5)**

- 1. Какие способы загрузки MS Excel Вам известны?
- 2. Укажите расположение основных элементов интерфейса: ленты, главного меню, панели быстрого запуска, строки состояния.
- 3. Как скрыть /отобразить ленту на экране?
- 4. Как сохранить созданный документ в заданной папке?
- 5. Как сохранить таблицу на диске после внесения изменений?
- 6. Как выделить ячейку, столбец, строку, диапазон не смежных ячеек?
- 7. Укажите все известные Вам способы редактирования ячеек.
- 8. Как очистить значение, формат ячеек?
- 9. Как скопировать данные в пределах листа?
- 10. Как перенести содержимое ячеек из одного диапазона в другой?
- 11. Назначение строки формул, где она располагается?
- 12. Укажите расположение основных элементов интерфейса: кнопки Office, ленты, панели быстрого запуска.
- 13. С какого знака начинается занесение формулы в ячейку?
- 14. Как просуммировать значения диапазона ячеек?
- 15. Как записать функцию для определения среднего, максимального, минимального значения диапазона ячеек.
- 16. Логическая функция «Если». Правила записи функции.
- 17. Как установить абсолютные ссылки в формуле? Чем отличается относительная ссылка от абсолютной?
- 18. Как округлить значения в ячейке?
- 19. Как в ячейке установить для числа нужное количество десятичных знаков после запятой?
- 20. Как установить денежный формат для числа?
- 21. Как изменить ширину столбцов и высоту строк?

#### Задание для тестированного контроля по разделу Понятие информационных технологий (ОК 1-9 ПК 1.1.1.2, 1.3.1.4, 2.1.2.2, 2.3.3.1,

## $3.2,3.33.4,3.5$

## 1 вариант

## 1. Закончите предложение:

«Переработка информации на базе компьютерных вычислительных систем называется  $\cdots$   $\rightarrow$ 

## 2. Упорядочите этапы развития новых информационных технологий:

- А. «Восход надежд»
- Б. «Котловина разочарований»
- В. «Плато продуктивности»
- Г. «Пик завышенных ожиланий»
- Д. «Подъём жизнестойкости»

## 3. Из списка технологий выберите информационные технологии:

- А. производство коровьего молока.
- Б. подготовка почвы к посеву яровых.
- В. поиск информации о запчастях на грузовики
- Г. подготовка трудового договора
- Д. заочное обучение экономистов

## 4. Какие 3 технических достижения составляют основу современных ИТ? Выпишите соответствующие номера:

- А. средства накопления информации
- Б. возможность автоматизированной обработки информации с помощью ПК
- В. развитие средств связи
- Г. развитие средств передвижения
- Д. развитие локальных сетей
- Е. развитие глобальных сетей
- Ж. развитие пишущих машинок
- 3. развитие микропроцессорной техники

И. развитие средств управления в различных сферах производства и общественной жизни

## 5. Определите стратегию внедрения ИКТ:

Провести локальную модернизацию методов работы + распределить функции между техническими работниками (операторами) и специалистами + начать развитие коммуникаций

# 6. Назовите это свойство ИТ: « ... - это работа в диалоговом режиме с ПК».

## 7. Режим обработки данных, при котором данные накапливаются на внешнем носителе, называется:

- А. режим реального времени
- Б. режим разделения во времени
- В. пакетный режим

## 8. Симплексным методом передачи информации называют

- А. метод передачи или приёма данных только в одном направлении
- Б. метод попеременной передачи и приёма информации

В. метод одновременной передачи и приёма информации

## **9. Перечислите основные характеристики компьютерных сетей.**

## *2 вариант*

## **1. Закончите предложение:**

«Технологии, преобразующие информационные ресурсы в информационные продукты, называются … »

## **2. Уорядочите этапы развития новых информационных технологий:**

- А. «Плато продуктивности»
- Б. «Подъём жизнестойкости»
- В. «Восход надежд»
- Г. «Пик завышенных ожиданий»
- Д. «Котловина разочарований»

## **3. Из списка технологий выберите информационные технологии:**

- А. лепка фигурок из пластилина
- Б. управление рестораном через локальную сеть
- В. пересылка налоговой отчётности через электронную почту
- Г. приготовление рыбного салата
- Д. создание сайта частного предприятия

## **4. Какие 3 технических достижения составляют основу современных ИТ ? выпишите соответствующий номер:**

А. возможность автоматизированной обработки информации с помощью ПК

- Б. развитие микропроцессорной техники
- В. средства накопления информации
- Г. развитие локальных сетей
- Д. развитие средств передвижения
- Е. развитие глобальных сетей

Ж. развитие средств управления в различных сферах производства и общественной жизни

- З. развитие средств связи
- И. развитие пишущих машинок

## **5. Определите стратегию внедрения ИКТ:**

Провести локальную модернизацию методов работы + распределить функции между техническими работниками (операторами) и специалистами + начать развитие коммуникаций **6. Назовите это свойство ИТ: « … - это возможность изменять как данные, так и** 

**постановку задач».** 

**7. Режим обработки данных, предназначенный для управления процессами по ходу их протекания, называется** 

- А. пакетный режим
- Б. режим разделения во времени
- В. режим реального времени

## **8. Дуплексным методом передачи информации называют**

- А. метод передачи или приёма данных только в одном направлении
- Б. метод попеременной передачи и приёма информации
- В. метод одновременной передачи и приёма информации

## **9. Перечислите основные характеристики компьютерных сетей.**

## *3 вариант*

## **1. Закончите предложение:**

«Технологии, связанные с использованием компьютеров и программного обеспечения для хранения, защиты, обработки и передачи информации, называются … »

## **2. Упорядочите этапы развития новых информационных технологий:**

А. теоретическое обоснование новой ИТ и первые экспериментальные реализации новой технологии.

Б. разработки и средства массовой информации внушают обществу высокую ценность новой ИТ.

В. оптимизируется технологический процесс и начинается массовое серийное производство по новой ИТ.

Г. массовое серийное производство находит массовый устойчивый спрос потребителей и приносит стабильную прибыль производителям.

Д. широко разрекламированная новая ИТ теряет свою привлекательность в глазах потребителей.

## **3. Выберите из списка технологий информационные технологии:**

А. подготовка МТП к уборочным работам

Б. производство хлебобулочных изделий

В. определение местоположения Ст. Майны на карте Ульяновской обл.(на основе снимков со спутника)

- Г. компьютерные тренажёры
- Д. регистрация *ВКонтакте*

## **4.Какие 3 технических достижения составляют основу современных ИТ ? выпишите соответствующий номер:**

- А. развитие пишущих машинок
- Б. развитие средств передвижения
- В. развитие средств связи
- Г. возможность автоматизированной обработки информации с помощью ПК
- Д. развитие локальных сетей
- Е. развитие глобальных сетей
- Ж. средства накопления информации
- З. развитие микропроцессорной техники

И. развитие средств управления в различных сферах производства и общественной жизни

## **5. Определите стратегию внедрения ИКТ:**

Специалисты имеют доступ к архивным данным без помощи технического работника (оператора) + активно развиваются коммуникации.

## **6. Назовите это свойство ИТ: « … - это взаимосвязь с другими программными продуктами».**

**7. Режим обработки данных, который обеспечивает выполнение задания отдельными порциями, называется** 

- А. пакетный режим
- Б. режим разделения во времени
- В. режим реального времени

## **8. Полудуплексным методом передачи информации называют**

- А. метод передачи или приёма данных только в одном направлении
- Б. метод попеременной передачи и приёма информации
- В. метод одновременной передачи и приёма информации

## **9. Перечислите основные характеристики компьютерных сетей.**

## **Задание для тестированного контроля по разделу**

# **Методы и средства информационных технологий (ОК 1-9 ПК 1.1,1.2, 1.3,1.4, 2.1,2.2,**

# **2.3,3.1, 3.2,3.33.4,3.5)**

## **1.Перед отключением компьютера информацию можно сохранить:**

- А) в оперативной памяти
- Б) во внешней памяти

В) в процессоре

## 2. К системным программам относятся:

A) BIOS

**E**) MS Windows

- B) MS Word
- $\Gamma$ ) Paint
- $\Pi$ ) Linux

Е) Драйверы

Ж) Антивирусы

## 3. Назначение операционной системы:

А) организовать взаимодействие пользователя с компьютером и выполнение всех других программ

Б) редактирование, сохранение текстовых документов

- В) монтировать видео, фото и звуковую информацию
- Г) выводить информацию на экран или печатающее устройство

## 4. Операционная система - это:

A) Word

**E**) Windows

B) Basic

## 5. Укажите правильную запись имени файла:

A) a.bgbK

**b**) stol.txt

 $B)$  k1#. Logp

 $\Gamma$ ) bas.e.txt

## 6. Файл tetris.com находится на диске С: в каталоге GAMES, который является подкаталогом DAY. Выбрать полное имя файла:

A) C:/ tetris.com/ GAMES/ DAY

Б) C:/ GAMES/ tetris.com

B) C:/ DAY/ GAMES/ tetris.com

 $\Gamma$ ) C:/ GAMES/ DAY/ tetris.com

## 7. Каталог - это:

А) специальное место на диске, в котором хранятся имена файлов, сведения о размере файлов и т. д.

Б) специальное место на диске, в котором хранятся программы, предназначенные для диалога с пользователем компьютера

В) специальное место на диске, в котором хранятся программы пользователя

## 8. Путь к файлу – это

А) поименованная область на лиске

Б) последовательность из имен каталогов, разделенных знаком «/»

В) список файлов, собранных в одном каталоге

9. Читает всю программу целиком, делает ее перевод и создает законченный вариант про-

граммы на машинном языке, который затем и выполняется

Составьте слово из букв:

ПОМРИКОТЯЛ-

## 10. Сопоставьте типам программ их названия

1) Android

А) Система управления базами данных

2) Photoshop

Б) Антивирусная программа

- 3) WordPad
- В) Графический редактор
- 4) Avast
- Г) Система программирования
- 5) Winamp
- Д) Табличный процессор
- 6) Excel
- Е) Операционная система
- 7) Pascal
- Ж) Текстовый редактор
- 8) Access
- 3) Медиа проигрыватель

## 11. Напишите 1 словом на английском языке название простейшего графического редактора, который входит в состав MS Windows

Запишите ответ:

- 12. Для чего нужны прикладные программы
- А) решать какие-либо задачи в пределах данной проблемной области
- Б) решать математические задачи для определенного класса
- В) для поиска и удаления компьютерных вирусов
- Г) для распознавания текста и голоса

## 13. Для чего нужны инструментальные программы

А) для разработки, корректировки или развития других прикладных или системных программ

Б) для управления устройствами ввода и вывода компьютера

В) для организации взаимолействия пользователя с компьютером и выполнения всех других программ

Г) решать какие-либо задачи в пределах данной проблемной области

## 14. В прикладное программное обеспечение входят:

А) языки программирования

- Б) операционные системы
- В) все программы, установленные на компьютере

Г) текстовые редакторы

## 15. Программа, предназначенная для автоматизации процессов построения на

## экране дисплея графических изображений

- А) Графический редактор
- Б) Фотошоп
- B) Direcxt

Г) Видеоковертер

## 16. Какая программа предназначена для работы с базами данных

- А) Табличный процессор
- Б) СУБД
- В) Графический редактор
- Д) Система программирования

## 17. К какой из типов программ относится MS Office

- А) Текстовый редактор
- Б) Табличный процессор
- В) Операционная система
- Г) Система программирования
- Д) Пакет прикладных программ

Ответы<sup>-</sup>

 $1)$   $E$ 2) А; Б; Д; Е; Ж  $3)$  A  $4)$   $\overline{b}$  $5)$   $\overline{b}$  $6$  B  $7)$  A  $8)$   $\overline{b}$ 9) "КОМПИЛЯТОР". 10) 1Е; 2В; 3Ж; 4Б; 53; 6Д; 7Г; 8А; 11) "paint".  $12)$  A  $13)$  A 14)  $\Gamma$  $15)$  A  $16)$  B

- 
- $17)$   $\overline{A}$ Ппап

## Задание для тестированного контроля по разделу Технология создания презентаций в профессиональной деятельности средствами PowerPoint (OK 1-9 IIK 1, 1, 1, 2, 1, 3, 1, 4, 2, 1, 2, 2, 2, 3, 3, 1, 3, 2, 3, 3, 3, 4, 3, 5)

## 1. PowerPoint - <sub>3T0</sub> ...

- 1. анимация, предназначенная для подготовки презентаций и слайд-фильмов
- 2. программа, предназначенная для подготовки презентаций и слайд-фильмов
- 3. текстовый редактор
- 4. программа, предназначенная для редактирования текстов и рисунков.

## 2. Элементы интерфейса PowerPoint

- 1. заголовок, меню, строка состояния, область задач и т.д.
- 2. слово, абзац, строка
- 3. Экран монитора
- 4. Системный блок

## 3. Чтобы удалить текст, рисунок со слайда, необходимо...

- 1. Выделить его и нажать клавишу ESC
- 2. Щелкнуть по объекту
- 3. Выделить его и нажать клавишу DELETE
- 4. Стереть

## 4.Запуск демонстрации слайдов

- 1. Показ презентации
- 2. F<sub>6</sub>
- 3. F<sub>5</sub>
- 4. Добавить эффект

## 5. Можно ли цвет фона изменить для каждого слайд

- 1. Да
- $2$  Her
- 3. Иногла

## 6. Как выйти из режима просмотра презентации?

- 1. F<sub>5</sub>
- $2.$  ESC
- 3. ENTER
- 4. DELETE

## 7. Компьютерные презентации бывают:

- 1 линейные
- 2. интерактивные
- 3. показательные
- 4. циркульные

## 8. Какое расширение имеет файл презентации?

- $1. *.txt$
- 2. \*.ppt, \*.pptx, \*.odp
- 3.  $*.doc, * docx, *.odt$
- 4.  $* hmp$

## 9. Лля какой цели может использоваться команда Файл - Сохранить как?

- 1. Лля сохранения документа в другом текстовом формате
- 2. Для сохранения документа с таблицей в формате рабочей книги Excel
- 3. Для сохранения документа под другим именем
- 4. Для получения справки о сохранении документов 10. Что необходимо сделать для сохранения изменений в файле?
- 1. Выполнить команду "Файл Открыть..."
- 2. Выполнить команду "Файл Свойства..."
- 3. Выполнить команду "Файл Сохранить"
- 4. Нажать кнопку "Копировать" на панели инструментов 11. В презентации можно использовать:
- 1. оцифрованные фотографии;
- 2. ЗВУКОВОЕ СОПРОВОЖЛЕНИЕ:
- 3. локументы, подготовленные в других программах:
- 4. все выше перечисленное

## 12. Вам нужно, чтобы смена слайдов происходила автоматически. Вы выберете в меню:

- 1. Демонстрация → смена слайдов
- 2. Демонстрация→ настройка анимации
- 3. Сервис→настройка

## Вставить пропущенные слова

- 13. Способ представления объектов и изображений в компьютерной графике, основанный на использовании геометрических примитивов, таких как точки, линии, сплайны и многоугольники, называется
- 14. Компьютерная программа, предназначенная для обработки текстовых файлов, такой как создание и внесение изменений называется
- 15. Упорядоченная последовательность команд, необходимых компьютеру для решения поставленной задачи называется
- 16. Объект Windows, предназначенный для объединения файлов и других папок в группы,  $OTC$
- 17. Информационный процесс, в результате которого создаётся информационный про-ЛУКТ.
- 18. Область памяти, которая служит для \_\_\_\_\_\_\_\_ хранения данных, \_\_\_\_\_\_\_\_\_ для обмена, называется  $\frac{\ }{\ }$
- 19. Искусственное представление движения в кино, на телевидении или в компьютерной графике путем отображения последовательности рисунков или кадров с частотой, при которой обеспечивается целостное зрительное восприятие образов, называется
- 20. Что относится к средствам мультимедиа:
- 1. звук, текст, графика, изображения
- 2. звук, колонки, графика.
- 3. анимация, тест, видео, мультимедийные программы
- 4. видео, анимация, текст, звук, графика.

Тест по теме «Компьютерные презентации» Ключ

- $1-h$
- $2. a$
- $3$ . c
- 4. c
- $5a$
- $6. b$
- $7-h$
- $8<sub>h</sub>$
- $9c$
- $10<sub>c</sub>$
- $11d$
- $12. a$ 
	- Вставить слова
- 13. Векторная графика
- 14. Текстовый редактор
- 15. Программа
- 16. Папка
- 17. Информационные технологии
- 18. Временного, предназначенных, буфером обмена.
- 19. Анимания
- $20d$

## Задание для тестированного контроля по разделу

## Технология обработки табличной информации, используемой в профессиональной деятельности средствами табличного процессора MS Excel (ОК 1-9 ПК 1.1,1.2, 1.3,1.4,  $2.1, 2.2, 2.3, 3.1, 3.2, 3.33, 4.3.5$

## Вариант 1

- 1. Расширение, которое имеют документы, созданные в Excel:
- A)  $x$ lsx,  $x$ ls+
- **b**) txtx, txt
- B) doc, docx
- $\Gamma$ ) ppt, pptx
- 2. Элементарные объекты, из которых состоит электронная таблица Excel:
- А) поле, запись
- Б) ячейки+
- В) строки
- Г) столбны
- 3. Каким образом задается абсолютный адрес ячейки, которая находится на пересечении столбца А и строки 1:
- A)  $$A$1+$
- $E(A)$
- **B) \$1\$A**
- $\Gamma$ ) 1A

4. Есть ли возможность форматировать числа и текст, которые находятся на рабочем лиcre?

- $A)$   $\overline{A}$ a+
- **Б**) Нет

5. Выберите то имя ячейки, которое имеет смешанную адресацию:

- $A)$  A<sub>1</sub>
- $E)$  2C

 $B)$   $B$4+$ 

 $\Gamma$ ) \$A\$1

6 Категория, в которой находится функция ЕСЛИ?

А) Математические

Б)Логические+

В) Финансовые

Г) Текстовые

7. Кнопка, с помощью которой можно оформить границы в Excel:

А) кнопки редактирования текста

Б) кпопки цвета

В) кнопки редактирования границ+

Г) кнопки функций

8. Какой вид может иметь адрес блока из нескольких ячеек?

A)  $A1:C5+$ 

 $E)$  A<sub>1</sub>-C<sub>5</sub>

 $B)$  A<sub>1</sub>; $C5$ 

 $\Gamma$ ) A<sub>1</sub>.C<sub>5+</sub>

9. Символ, с которого начинается формула в Excel?

А) знак пробел

Б) знак равенства

В) знак арифметической операции

Г) логическое условие ЕСЛИ+

10. Оператор, который не входит в группу арифметических операторов:

 $A$ ) +

 $\mathbf{E}$ ) &+

 $B$ ) –

 $\Gamma)$ <sup> $\wedge$ </sup>

11. Строки электронной таблицы:

А) именуются пользователем произвольным образом

Б) нумеруются цифрами+

В) обозначаются буквами русского алфавита

Г) обозначаются буквами латинского алфавита

12. Правильная формула:

A) = CYMM $(x1, x2, x3)$ 

 $E$ ) = CYMM(A1:A2:A3)+

 $B$ ) = CP3HA $4(A1 \# A2)$ 

 $\Gamma$ ) = CP3HA4(A1 @ A2)

13. Дано А1=4 и В1=12 что бы подсчитать А2+3\*В3, как нужно правильно записать формvлv?

A) = A1\*2+3\*B1\*3

 $E = A1^2 + 3*B1*3$ 

 $B) = A1*2+3*B1^3$ 

 $\Gamma$ ) = A 1 ^2+3 \* B 1 ^3+

14. Есть ли возможность изменить имя рабочего листа и названия рабочей книги?

А) Только рабочего листа

Б) Только рабочей книги

В) И рабочего листа и рабочей книги+

Г) Нельзя в обоих случаях

15. Что используется в Excel для наглядного представления числовых данных?

A) графические объекты Word Art

Б) автофигуры

В) графические рисунки

Г) диаграммы+

## Вариант 2

1. Строки электронной таблицы:

А) именуются пользователем произвольным образом

Б) нумеруются цифрами+

В) обозначаются буквами русского алфавита

Г) обозначаются буквами латинского алфавита

2. Правильная формула:

A) = CYMM $(x1, x2, x3)$ 

 $E$ ) = CYMM(A1;A2;A3)+

 $B$ ) = CP3HA $\Pi$ (A1 # A2)

 $\Gamma$ ) = CP3HA4(A1 @ A2)

3. Дано А1=4 и В1=12 что бы подсчитать А2+3\*В3, как нужно правильно записать формулу?

A) = A1\*2+3\*B1\*3

 $E = A1^{2}+3*B1*3$ 

 $B$ ) = A1\*2+3\*B1^3

 $\Gamma$ ) = A1^2+3\*B1^3+

4. Есть ли возможность изменить имя рабочего листа и названия рабочей книги?

А) Только рабочего листа

Б) Только рабочей книги

В) И рабочего листа и рабочей книги+

Г) Нельзя в обоих случаях

5. Что используется в Excel для наглядного представления числовых данных?

A) графические объекты Word Art

Б) автофигуры

В) графические рисунки

Г) лиаграммы+

6. Расширение, которое имеют документы, созданные в Excel:

A)  $x$ lsx,  $x$ ls+

Б) txtx. txt

B) doc, docx

 $\Gamma$ ) ppt, pptx

7. Элементарные объекты, из которых состоит электронная таблица Excel:

А) поле, запись

Б) ячейки+

В) строки

Г) столбны

8. Каким образом задается абсолютный адрес ячейки, которая находится на пересечении столбца А и строки 1:

A)  $$A$1+$ 

 $E(A)$ 

**B) \$1\$A** 

 $\Gamma$ ) 1A

9. Есть ли возможность форматировать числа и текст, которые находятся на рабочем ли $cre?$ 

A)  $\Pi$ a+

 $F$ ) Her

10. Выберите то имя ячейки, которое имеет смешанную адресацию:

 $A)$  A1

 $E)$  2C

 $B)$  B\$4+

 $\Gamma$ ) \$A\$1

11 Категория, в которой находится функция ЕСЛИ?

А) Математические

Б)Логические+

В) Финансовые

Г) Текстовые

12. Кнопка, с помощью которой можно оформить границы в Excel:

А) кнопки редактирования текста

Б) кпопки цвета

В) кнопки редактирования границ+

Г) кнопки функций

13. Какой вид может иметь адрес блока из нескольких ячеек?

A)  $A1:C5+$ 

 $E)$  A<sub>1</sub>-C<sub>5</sub>

 $B)$  A<sub>1</sub>: $C$ <sub>5</sub>

 $\Gamma$ ) A<sub>1</sub>, C<sub>5+</sub>

14. Символ, с которого начинается формула в Excel?

А) знак пробел

Б) знак равенства

В) знак арифметической операции

Г) логическое условие ЕСЛИ+

15. Оператор, который не входит в группу арифметических операторов:

 $A$ ) +

 $\mathbf{E}$ ) &+

 $B$ ) –

 $\Gamma$ <sup> $\wedge$ </sup>

11. Строки электронной таблицы:

А) именуются пользователем произвольным образом

Б) нумеруются цифрами+

В) обозначаются буквами русского алфавита

Г) обозначаются буквами латинского алфавита

12. Правильная формула:

A) = CYMM $(x1, x2, x3)$ 

 $E$ ) = CYMM(A1;A2;A3)+

 $B$ ) = CP3HA $4(A1 \# A2)$ 

 $\Gamma$ ) = CP3HA4(A1 @ A2)

13. Лано A1=4 и B1=12 что бы полечитать A2+3\*B3, как нужно правильно записать формулу?

A) = A1 \* 2 + 3 \* B1 \* 3

 $E = A1^2 + 3*B1*3$ 

 $B$ ) = A1\*2+3\*B1^3

 $\Gamma$ ) = A1^2+3\*B1^3+

14. Есть ли возможность изменить имя рабочего листа и названия рабочей книги?

А) Только рабочего листа

Б) Только рабочей книги

В) И рабочего листа и рабочей книги+

Г) Нельзя в обоих случаях

15. Что используется в Excel для наглядного представления числовых данных?

A) графические объекты Word Art

Б) автофигуры

Г) диаграммы+

## Оценочные средства для проведения контрольного среза знаний за текущий период обучения (ОК 1-9 ПК 1.1,1.2, 1.3,1.4, 2.1,2.2, 2.3,3.1, 3.2,3.33.4,3.5) **Banuaut 1**

## 1. Информационные технологии - это...

а) совокупность методов и программно-технических средств, объединенных в технологическую цепочку, обеспечивающую сбор, обработку, хранение, распределение и отображение информации с целью снижения трудоемкости процессов использования информационных ресурсов

б) организованный социально-экономический и научно-технический процесс создания оптимальных условий для удовлетворения информационных потребностей человека

в) умение целенаправленно работать с информацией и использовать для ее получения, обработки и передачи компьютерную информационную технологию, современные технические средства и методы

## 2. Информационная культура человека на современном этапе в основном опрелеляется:

а) совокупностью его умений программировать на языках высокого уровня;

б) его знаниями основных понятий информатики

в) совокупностью его навыков использования прикладного программного обеспечения для создания необходимых документов

г) его знаниями основных видов программного обеспечения и пользовательских характеристик компьютера

## 3. Персональный компьютер служит для:

а) Передачи информации

б) Сбора информации

в) Классификации информации

г) Хранения информации

## 4. К устройствам вывода информации относятся:

а) принтер

б) модем

в) монитор

г) мышь

д) звуковые колонки

## 5. Под программным обеспечением информационных систем понимается:

а) совокупность программных и документальных средств для создания и эксплуатации систем обработки данных средствами вычислительной техники

б) совокупность аппаратных средств

в) совокупность программных и документальных средств для создания и эксплуатации систем обработки данных средствами вычислительной техники

г) совокупность документальных средств для создания и эксплуатации систем обработки данных средствами вычислительной техники

## 6. Назначение программного обеспечения

а) обеспечивает автоматическую проверку функционирования отдельных устройств

б) совокупность программ, позволяющая организовать решение задач на ЭВМ

в) организует процесс обработки информации в соответствии с программой

г) комплекс программ, обеспечивающий перевод на язык машинных кодов

## 7. Укажите, какие устройства относятся к устройствам хранения информации:

а) Жесткий магнитный диск

б) Молем

в) Принтер

г) Сканер

8. Основой операционной системы является:

а) ядро операционной системы

б) оперативная память

в) драйвер

г) пользователь

9. Совокупность программ, которые предназначены для управления ресурсами компьютера и вычислительными процессами, а также для организации взаимодействия пользователя с аппаратурой называется ....

а) операционной системой

б) файловой системой

в) процессором

г) винчестером

## 10. Какая программа является табличным процессором?

a) Word

6) Paint

B) Access

г) Excel

## 11. Программа Microsoft Word предназначена:

а) только для создания текстовых документов

б) для создания текстовых документов с элементами графики

в) только для создания графических изображений

## г) только для создания графических изображений с элементами текста

## 12. Элементарным объектом электронной таблицы является...

а) лист

б) ячейка

в) строка

г) столбец

## 13. Электронная таблица предназначена для:

## а) обработки преимущественно числовых данных, структурированных с помощью таблиц

б) упорядоченного хранения и обработки значительных массивов данных;

в) визуализации структурных связей между данными, представленными в таблицах;

г) редактирования графических представлений больших объемов информации.

## 14. Файлы, созданные в программе MS Access, имеют расширение:

 $a)$   $doc:$ 

 $6)$  .xls

 $B)$ .dbf

 $r)$  mdb

 $\mu$ ) .mp3

## 15. Сеть, в которой объединены компьютеры в различных странах, на различных континентах.

а) Глобальная сеть

б) Локальная сеть

в) Региональная сеть

## Вариант 2

## 1. Основной характеристикой микропроцессора является

а) быстродействие

б) частота развертки

в) компактность

г) разрешающая способность

## 2. Сервер - это:

#### а) компьютер, предоставляющий в доступ пользователям какие-либо ресурсы

б) компьютер, имеющий подключение к сети Интернет

в) переносной компьютер

г) рабочая станция

д) компьютер с модемом, подключенный к телефонной линии

## 3. Сеть, в которой объединены компьютеры в различных странах, на

#### различных континентах.

а) Глобальная сеть

б) Локальная сеть

в) Региональная сеть

## 4. Сеть, связывающая компьютеры в пределах определенного региона.

а) Глобальная сеть

б) Локальная сеть

в) Региональная сеть

## 5. Компьютер, подключенный к сети Интернет, обязательно имеет:

а) IP-адрес

 $(6)$  WEB - сервер

в) домашнюю WEB - страницу

г) доменное имя

## 6. Установите соответствие:

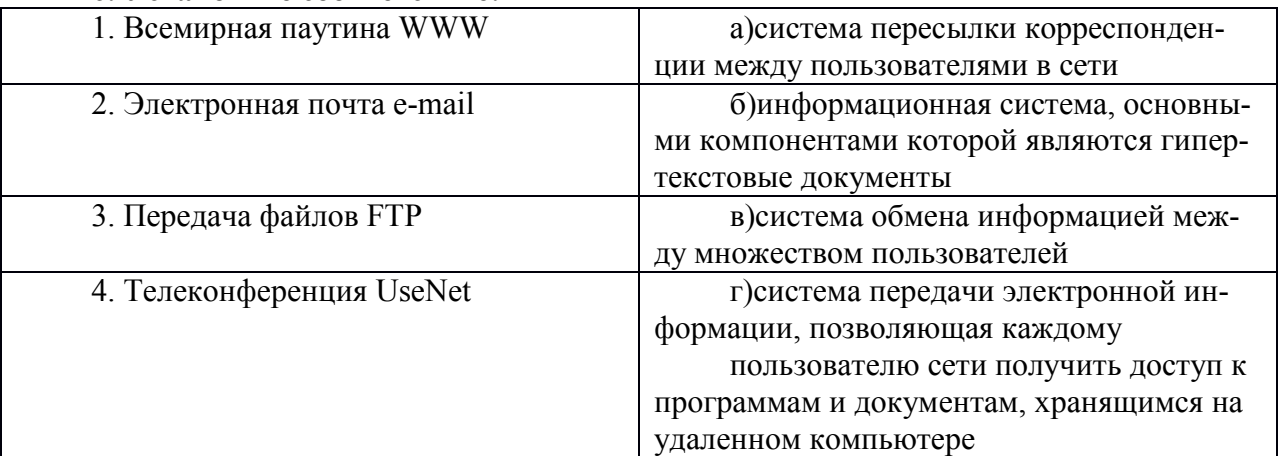

## Ответы: 1-б; 2-а;3-г; 4-в.

7. Укажите, какие устройства относятся к устройствам хранения информации:

а) Жесткий магнитный лиск

б) Модем

в) Принтер

г) Сканер

## 8. Основой операционной системы является:

а) ядро операционной системы

б) оперативная память

в) драйвер

г) пользователь

9. Совокупность программ, которые предназначены для управления ресурсами компьютера и вычислительными процессами, а также для организации взаимодействия пользователя с аппаратурой называется ....

а) операционной системой

б) файловой системой

в) процессором

г) винчестером

## 10. Какая программа является табличным процессором?

- a) Word
- 6) Paint
- B) Access
- r) Excel

# 11. Программа Microsoft Word предназначена:

а) только для создания текстовых документов

б) для создания текстовых документов с элементами графики

в) только для создания графических изображений

г) только для создания графических изображений с элементами текста

## 12. Элементарным объектом электронной таблицы является...

а) лист

б) ячейка

в) строка

г) столбец

13. Электронная таблица предназначена для:

а) обработки преимущественно числовых данных, структурированных с помощью

таблиц

б) упорядоченного хранения и обработки значительных массивов данных;

в) визуализации структурных связей между данными, представленными в таблицах;

г) редактирования графических представлений больших объемов информации.

## 14. Сеть, в которой объединены компьютеры в различных странах, на различных континентах.

а) Глобальная сеть

б) Локальная сеть

в) Региональная сеть

## 15. Файлы, созданные в программе MS Access, имеют расширение:

 $a)$ .doc:

- $\delta$ ) xls
- $B)$ .dbf
- $r)$  .mdb
- д) .mp3

## Оценочные средства для проверки остаточных знаний за предыдущий период обучения (ОК 1-9 ПК 1.1,1.2, 1.3,1.4, 2.1,2.2, 2.3,3.1, 3.2,3.33.4,3.5) Вариант 1

1. Word позволяет:

- А. Проверять только орфографию.
- Б. Проверять только грамматику.
- В. Проверять и орфографию, и грамматику.
- 2. Интернет это:
	- А. локальная сеть
	- Б. корпоративная сеть
	- В. глобальная сеть
	- Г. региональная сеть
- 3 WWW $3$ TO
	- A. Wide World Web;
	- **E.** Web Wide World:
	- B. World Web Wide:
	- Γ. World Wide Web
- 4. Способы выравнивания текста в WORD бывают:
	- А. по левому краю, по правому краю, по верху, по низу
	- Б. по левому краю, по правому краю, по центру, по ширине
	- В. по левому краю, по правому краю, по высоте, по ширине
	- Г. по длине, по ширине, по центру, по диагонали
- 5. Телеконференция это:
	- А. обмен письмами в глобальных сетях;
	- Б. информационная система в гиперсвязях;
	- В. система обмена информацией между абонентами компьютерной сети;
	- Г. служба приема и передачи файлов любого формата;
- 6. Как выделить несколько ячеек через одну (не подряд) в Excel
	- А. Щелкать по ячейкам удерживая клавишу Ctrl
	- Б. Воспользоваться командой «Правка Выделить выборочно», щелкать последовательно по нужным ячейкам
	- В. Щелкать по ячейкам удерживая клавишу Alt
	- Г. Щелкать по ячейкам удерживая клавишу Shift
- 7. Связь слова или изображения с другим ресурсом называется ...
	- А. WEB-страницей;
	- Б. Гиперссылкой;
	- В. URL;
	- Г. WEB-сайтом.

8. Обычно, при написании формул используются данные, расположенные в нескольких ячейках, так называемый диапазон ячеек, который выглядит в строке формул следующим образом:

- А. А1\ВЗ;
- Б. А1+ВЗ;
- В. А1:ВЗ;
- Г. А1-ВЗ.

9. Какой вид примет содержащая абсолютную и относительную ссылку формула, записанная в ячейке С1, после ее копирования в ячейку С2?

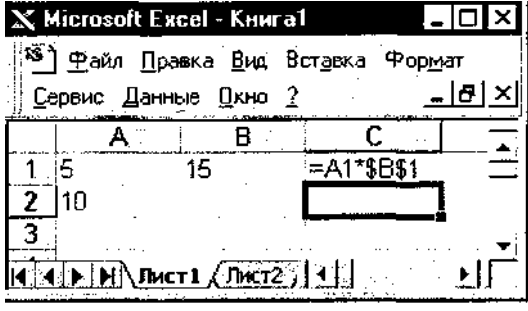

- А. =А2\*\$В\$2;
- Б. =А1\*\$В\$1;
- В. =А2\*\$В\$1;
- $\Gamma$ . =А1\*\$В\$2.

10. В ячейке H5 электронной таблицы записана формула =\$B\$5\*V5. Какая формула будет получена из нее при копировании в ячейку H7?

- $A. =$ \$B\$5\*V7;
- Б. =\$B\$5\*V5;
- $B. = $B$7*V7;$
- $\Gamma$ . =B\$7\*V7;
- Д. =\$B\$5\*5.

#### **Вариант 2**

- 1. Программы для просмотра WEB-страниц называются:
	- А. просмотрщиками;
	- Б. браузерами;
	- В. мультимедийными программами;
	- Г. электронной почтой.
- 2. Microsoft Word это...
	- Г. графический редактор;
	- Б. редактор электронных документов;
	- В. текстовый редактор;
	- Г. редактор шрифтов.

3. Компьютеры одной организации, связанные каналами передачи информации для совместного использования общих ресурсов и периферийных устройств и находящиеся в одном здании, называют сетью:

- Д. региональной;
- Е. территориальной;
- Ж. локальной;
- З. глобальной.

4. Чтобы вставить картинку в документ, нужно:

- А. Выбрать: меню Файл, команда Открыть, выбрать картинку;
- Б. Выбрать: меню Таблица, команда Нарисовать;
- В. Выбрать: меню Вставка, пункт Рисунок, подпункт Картинки;
- Г. Выбрать: меню Правка, пункт Заменить, подпункт Рисунок.
- 5. Интернет это:
	- А. локальная сеть;
	- Б. корпоративная сеть;
	- В. глобальная сеть;
	- Г. региональная сеть.

6. Принудительно новую пустую страницу в документ можно добавить через меню:

- А. Вставка;
- Б. Файл;
- В. Формат;
- Г. Правка.

7. Как выделить несколько ячеек через одну (не подряд) в Excel?

- А. Щелкать по ячейкам удерживая клавишу Ctrl;
- Б. Воспользоваться командой «Правка Выделить выборочно», щелкать последовательно по нужным ячейкам;
- В. Щелкать по ячейкам удерживая клавишу Alt;
- Г. Щелкать по ячейкам удерживая клавишу Shift.

8. В ячейке электронной таблице Н5 записана формула =\$В\$5\*5. Какая формула будет получена из нее при копировании в ячейку Н7?

- $A. = $B$5*7;$
- Б. =В\$5\*7;
- $B. = $B$7*7$ ;
- $\Gamma$ . = \$B\$5\*5.

9. Организация-владелец узла глобальной сети это:

- А. хост-компьютер (узел);
- Б. провайдер:
- В. сервер;
- Г. домен.

10. Среди приведенных записей формулой для электронной таблицы является:

- A. A3B8+12;
- $E = A3*B8+12$ :
- B. A1=A3\*B8+12;
- $\Gamma$ . A3\*B8+12.

## Вариант 3

1. Компьютер, предоставляющий свои ресурсы другим компьютерам при совместной работе, называется:

- А. коммутатором;
- Б. сервером;
- В. модемом;
- Г. адаптером.
- 2. Абзац в текстовом редакторе WORD это:
	- А. набор определенного количества символов;
	- Б. набор символов выполненных одним шрифтом;
	- В. набор символов, заканчивающийся нажатием на клавишу ENTER;
	- Г. набор символов, заканчивающийся нажатием на клавишу END.
- 3. Электронная почта позволяет передавать:
	- А. только сообщения;
	- Б. только файлы;
	- В. сообщения и приложенные файлы;
	- Г. только приложенные файлы.

4. Для того чтобы сохранить документ на жесткий диск, необходимо выполнить команду сохранения:

- А. на Диск 3,5А:
- $E$  на  $C$ :
- **B.** в папку Windows
- Г. в папку Мои документы
- 5. Сетевой протокол-это:
	- А. набор соглашений о взаимодействиях в компьютерной сети;
	- Б. последовательная запись событий, происходящих в компьютерной сети;
	- В. правила интерпретации данных, передаваемых по сети;
	- Г. правила установления связи между двумя компьютерами в сети;
- 6. Документ созданный в текстовым редакторе WORD имеет расширение:

 $A$  \* com  $b^*$  doc  $B)$  \*.bmp  $\Gamma$  \*.exe

- 7 Рабочая книга это
	- А. файл созданный в текстовом редакторе WORD;
	- Б. файл созданный в любом текстовом редакторе;
- В. файл созданный в электронных таблицах EXCEL;
- Г. файл созданный в графическом редакторе.
- 8. Браузеры (например, Microsoft Internet Explorer) являются
	- A. серверами Internet;
	- Б. антивирусными программами;
	- В. трансляторами языка программирования;
	- Г. средствами просмотра web-страниц.

9. В какую группу входят только полные абсолютные ссылки?

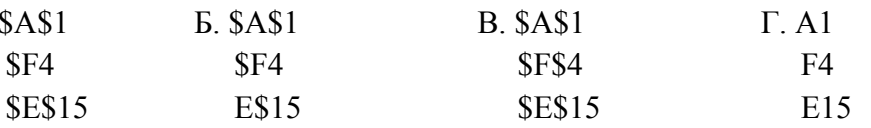

10. В ячейке электронной таблице Н5 записана формула = \$B\$5\*5. Какая формула будет получена из нее при копировании в ячейку Н7?

 $A. = $B$$5*7$ :

 $\mathbf{A}$ .

- $E. = B$5*7;$
- $B. = $B$7*7;$
- $\Gamma$  = \$B\$5 \* 5.

#### Вариант 4

- 1. Текстовый редактор WORD входит в набор программ:
- A. Windows:
- Б. MS-Office;
- B. Norton Commander;
- Γ. WinZip.
- 2. Служба FTP в Интернете предназначена:
- А. для создания, приема и передачи web-страниц;
- Б. для обеспечения функционирования электронной почты;
- В. для обеспечения работы телеконференций;
- Г. для приема и передачи файлов любого формата;
- 3. Каково наиболее распространенное расширение в имени текстовых файлов?

 $B.*$  txt

- A. \*.exe
- $\Gamma$  \* com  $E.*.bmp$
- 4. Какой метод копирования фрагмента текста неправильный?
- А. Комбинация клавиш Ctrl+C
- Б. Команда «копировать» из меню Вид
- В. Инструмент «копировать» на панели инструментов
- Г. Команда «копировать» из меню Правка

5. Задан адрес сервера Интернета: www.mipkro.ru. Именем домена верхнего уровня является:

- A. www.mipkro.ru
- Б. mipkro.ru
- B. ru
- $\Gamma$ . www
- 6. Web-страница может содержать
- А. текст, рисунки, звук, видео;
- Б. текст, рисунки, звук;
- В. текст, рисунки;
- Г. только текст.

7. Вариант соединения компьютеров между собой, когда кабель проходит от одного компьютера к другому, последовательно соединяя компьютеры и периферийные устройства между собой - это:

- А. линейная шина;
- Б. соединение типа «звезда»;
- В. древовидная топология;
- Г. кольцевая.
- 8. Какая из предложенных формул является логической формулой EXCEL?

B. = ECJI*H*(C2>B2:C2\*2:B2\*2) A.  $=ECJIH(C2> B2)$ 

 $E = ECHM(C2>B2:C2*2)$  $\Gamma$ . = ECJI*H*(C2>B2;C2\*2;B2\*2)

9. Какой вид примет формула при копировании её на одну ячейку вверх?

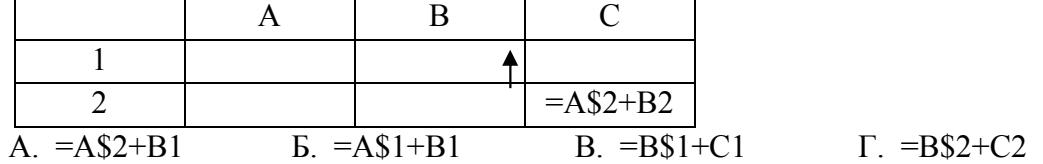

10. Может ли произойти заражение компьютерными вирусами в процессе работы с электронной почтой?

А. да, при чтении текста почтового сообщения;

Б. при открытии вложенных в сообщение файлов;

В. да, в процессе работы с адресной книгой;

Г. не может произойти.

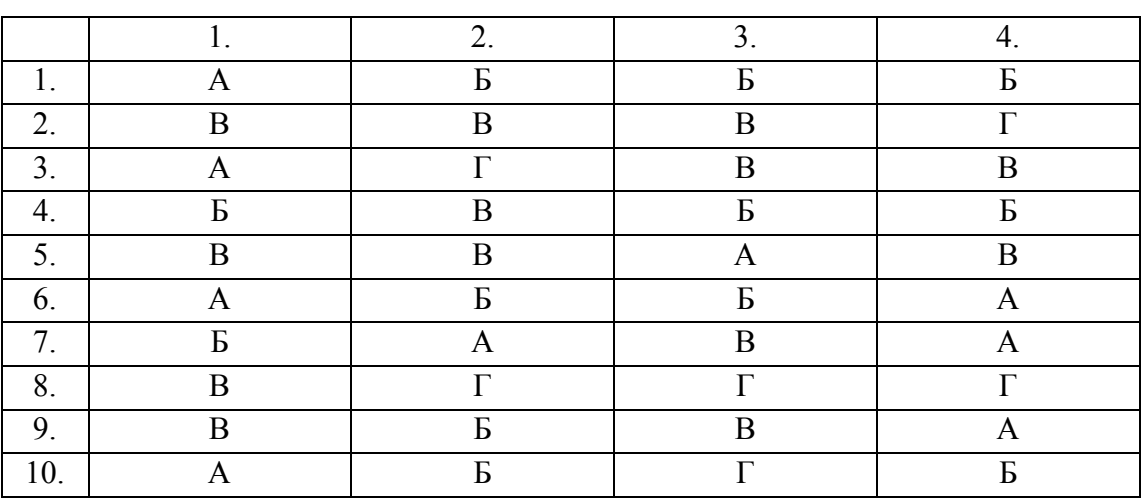

#### **Ответы**

# 3.3 Зачетно-экзаменационные материалы для промежуточной аттестации Вопросы для подготовки к дифференцируемому зачету

 $(OK 1-9 \Pi K 1.1, 1.2, 1.3, 1.4, 2.1, 2.2, 2.3, 3.1, 3.2, 3.33, 4, 3.5)$ 

1. Для чего используется текстовые редакторы?

- 2. Каков стандартный формат страницы документа?
- 3. Что такое абзац?
- 4. Как вывести на экран нужную Панель Инструментов?
- 5. Что такое курсор?
- 6. Как сохранить документ на диске?
- 7. Почему пробел ставится после знаков препинания, а не перед?
- 8. Как перейти к новой строке внутри абзаца?
- 9. Какие параметры форматирования абзацев вы знаете?
- 10. Какие параметры форматирования символов вы знаете?
- 11. Как изменить маркер в маркированном списке?
- 12. Какие виды изображений используются в Word?
- 13. Как производится форматирование рисунка?
- 14. Для чего используется объекты WordArt?
- 15. Что такое таблица?
- 16. Какие параметры форматирования таблицы вы знаете?
- 17. Как изменить направление текста в ячейке?
- 18. Как можно удалить таблицу?
- 19. Что такое сортировка?
- 20. Что такое стиль?
- 21. Для чего применяется стилевое форматирование?
- 22. Можно ли создать новый стиль?
- 23. Как установить нумерацию страниц?
- 24. Как вставить оглавление в документ?
- 25. Как добавить в документ символы
- 26. Какие способы загрузки MS Excel Вам известны?
- 27. Укажите расположение основных элементов интерфейса: ленты, главного меню, панели быстрого запуска, строки состояния.
- 28. Как скрыть /отобразить ленту на экране?
- 29. Как сохранить созданный документ в заданной папке?
- 30. Как сохранить таблицу на диске после внесения изменений?
- 31. Как выделить ячейку, столбец, строку, диапазон не смежных ячеек?
- 32. Укажите все известные Вам способы редактирования ячеек.
- 33. Как очистить значение, формат ячеек?
- 34. Как скопировать данные в пределах листа?
- 35. Как перенести содержимое ячеек из одного диапазона в другой?
- 36. Назначение строки формул, где она располагается?
- 37. Укажите расположение основных элементов интерфейса: кнопки Office, ленты, панели быстрого запуска.
- 38. С какого знака начинается занесение формулы в ячейку?
- 39. Как просуммировать значения диапазона ячеек?
- 40. Как записать функцию для определения среднего, максимального, минимального значения диапазона ячеек.
- 41. Логическая функция «Если». Правила записи функции.
- 42. Как установить абсолютные ссылки в формуле? Чем отличается относительная ссылка от абсолютной?
- 43. Как округлить значения в ячейке?
- 44. Как в ячейке установить для числа нужное количество десятичных знаков после запятой?
- 45. Как установить денежный формат для числа?
- 46. Как изменить ширину столбцов и высоту строк?
- 47. Как объединить несколько ячеек?
- 48. Как занести формулу в ячейку B5 Листа 3 для суммирования данных из ячейки D5 Листа 1 и ячейки F5 Листа 2?
- 49. Как написать текст в ячейках по вертикали?
- 50. Как включить перенос слов в ячейке?
- 51. Как удалить строку (столбец) в таблице?
- 52. Как вставить новую строку (столбец) в таблице?
- 53. Как выполнить обрамление ячеек? Назовите все известные вам способы?
- 54. Как изменить цвет фона в диапазоне ячеек?
- 55. Как изменить параметры шрифта: размер, гарнитуру и т.д.?
- 56. Как вставить новый лист?
- 57. Как удалить лист?
- 58. Как переименовать ярлык листа?
- 59. Как переместить или скопировать лист в пределах текущей рабочей книги, в другую рабочую книгу?
- 60. Как можно создать диаграмму по данным таблицы?
- 61. Где можно разместить диаграмму?
- 62. Как отредактировать элементы диаграммы: изменить расположение легенды, изменить подписи данных?
- 63. Как отформатировать элементы диаграммы: изменить параметры шрифта заголовков диаграммы, как изменить заливку секторов диаграммы?
- 64. Как отсортировать данные в таблице по возрастанию, по убыванию? Назовите все известные вам способы.
- 65. Фильтрация записей. Как задать условие отбора? Что происходит с записями, не удовлетворяющими условию фильтрации.
- 66. Что такое макрос? Как создать макрос? Как удалить макрос?
- 67. Как присвоить макросу комбинацию клавиш? Укажите все известные вам способы.
- 68. Как присвоить макросу кнопку?
- 69. Как посмотреть документ перед печатью?
- 70. Как установить параметры страницы табличного документа?
- 71. Как распечатать табличный документ? Назовите все известные способы

# **Практические задания к дифференцируемому зачету (ОК 1-9 ПК 1.1,1.2, 1.3,1.4, 2.1,2.2, 2.3,3.1, 3.2,3.33.4,3.5)**

#### **Задание №1**

Составить прайс-лист неограниченной длины с автонумерацией строк и автопростановкой долларовой цены относительно рублевой в соответствии с курсом. Все цены больше 100 долларов должны выделятся красным цветом. На ячейках, отвечающих за шапку прайса, должны стоять примечания. Дата прайса обновляется динамически (текущая дата открытия документа).

Столбцы с ценами должны иметь финансовый формат.

#### **Задание №2**

Составить прайс-лист неограниченной длины с автонумерацией строк и автопростановкой рублевой цены относительно долларовой в соответствии с курсом. Все цены меньше 100 р. должны выделяться синим цветом. На ячейках, отвечающих за шапку прайса должны стоять примечания. Дата прайса обновляется динамически (текущая дата открытия документа).

#### Залание №3

Подсчитать среднее значение 10 членов арифметической и геометрической прогрессии, прогрессии задают через команду Правка/Заполнить.

#### Задание №4

Составить расчетную таблицу начисления заработной платы и расчета подоходного, пенсионного и социального налога, если дано:

- сумма к выплате;
- ставки налогов.

#### Залание №5

Рассчитать сумму и накопление за год при помещении денег в банк под определенную ежемесячную ставку процента.

#### Залание №6

Решить уравнение вида f(x)=0 подбором параметра.

$$
\frac{x^2+1}{x} + \frac{x}{x^2+1} = -2.5
$$

#### Залание №7

Найти наибольшее, наименьшее значение функции  $f(x)$  на интервале x от -10 до 10 с шагом 0,1.

$$
x\frac{1}{x+2}\sqrt{x^2-4}
$$

#### Залание №8

Даны матрица А, В и вектор С. Найти вектор/матрицу Х. Матрицы и вектор заполняются случайными числами от -10 до и 10 округляются до десятых (размерность матриц и соответственно вектора 5х5).

 $X = A^{-1} * B + E * B^{-1}$ 

#### Залание №9

Построить график функции, количество аргументов не менее 100, задаются через генератор случайных чисел из диапазона [-20; 20].

$$
y = \begin{cases} \frac{x^2}{x} + 3, & x \le -5\\ \frac{x^2}{x^2}, & -5 < x \le 0\\ \sqrt{\frac{1}{x^2}}, & x > 0 \end{cases}
$$

Залание №10

Решить систему линейных уравнений.  $10x + 3y - 5z = 1$ 

$$
x-3y+z=2
$$
  
2x+y+3z=7

# **Методические материалы, определяющие процедуры оценивания знаний, умений, навыков и (или) опыта деятельности, характеризующие этапы формирования компетенций.**

#### **Критерии оценки знаний студентов на дифференцируемом зачете**

Оценки "отлично" заслуживает студент, обнаруживший всестороннее, систематическое и глубокое знание учебно-программного материала, умение свободно выполнять задания, предусмотренные программой, усвоивший основную и знакомый с дополнительной литературой, рекомендованной программой. Как правило, оценка "отлично" выставляется студентам, усвоившим взаимосвязь основных понятий дисциплины в их значении для приобретаемой профессии, проявившим творческие способности в понимании, изложении и использовании учебно-программного материала.

Оценки "хорошо" заслуживает студент, обнаруживший полное знание учебнопрограммного материала, успешно выполняющий предусмотренные в программе задания, усвоивший основную литературу, рекомендованную в программе. Как правило, оценка "хорошо" выставляется студентам, показавшим систематический характер знаний по дисциплине и способным к их самостоятельному пополнению и обновлению в ходе дальнейшей учебной работы и профессиональной деятельности.

Оценки "удовлетворительно" заслуживает студент, обнаруживший знания основного учебно-программного материала в объеме, необходимом для дальнейшей учебы и предстоящей работы по специальности, справляющийся с выполнением заданий, предусмотренных программой, знакомый с основной литературой, рекомендованной программой. Как правило, оценка "удовлетворительно" выставляется студентам, допустившим погрешности в ответе на экзамене и при выполнении экзаменационных заданий, но обладающим необходимыми знаниями для их устранения под руководством преподавателя.

Оценка "неудовлетворительно" выставляется студенту, обнаружившему пробелы в знаниях основного учебно-программного материала, допустившему принципиальные ошибки в выполнении предусмотренных программой заданий. Как правило, оценка "неудовлетворительно" ставится студентам, которые не могут продолжить обучение или приступить к профессиональной деятельности по окончании вуза без дополнительных занятий по соответствующей дисциплине.